# **Navigation system**

- The priority of minor roads.
- Complex junctions and manoeuvres.

#### LEARN ROUTE

In Route options, Learn Route can be turned On or Off.

When **On** is selected, if you make the same deviation from the proposed route 3 times, then the system will memorize the deviation and offer that as the normal route from then on. Select **Reset all routes** to delete any learnt routes and return to the default settings.

### **VOICE GUIDANCE**

To turn voice guidance on or off but maintain route guidance, proceed as follows:

- 1. Touch Nav menu on the navigation screen.
- 2. Touch the **Route voice guidance** soft key. The soft key will be highlighted when voice guidance is enabled.

Instructional video - Voice guidance.

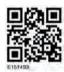

# **CANCEL ROUTE GUIDANCE**

To cancel route guidance, proceed as follows:

- **1.** Touch **Nav menu** on the navigation screen.
- 2. Touch the Cancel guidance soft key.

# **QUICK POI SELECTION**

- 1. Touch the Map to display the additional options
- $\textbf{2.} \quad \text{Touch the } \textbf{Point of interest} \; (\text{POI}) \; \text{soft key}.$

- The screen shows 6 suggested categories,
  of which can be selected as quick points of interest.
- Select a Quick POI category, or touch More to see further POIs. Touch OK to confirm a selection.
- The map with the POI icon(s) is displayed. Scroll the map to the POI icon, then touch Set destination to set and calculate route.
- 6. Touch GO to start journey.

#### **RESTORE SYSTEM DEFAULTS**

From the Nav menu, select Nav setup. If you have made any changes to the system's default settings, use this menu to restore the original settings.

### **FAVOURITES**

This enables you to manage destinations such as, place of work, home, favourite restaurant.

From the favourites sub menu in stored locations, you can save up to 400 stored favourites.

Use favourites to add your home address as a stored favourite.

- 1. From the Nav menu, touch More....
- 2. Select Stored locations.
- 3. Touch Favourite.
- To store a favourite, select Add from the submenu.
- **5.** Select any destination entry method and confirm desired location.

Instructional video - Favourites.

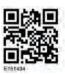